## **TIPS AND TRICKS FOR THE TEACHER'S TOOLBOX**

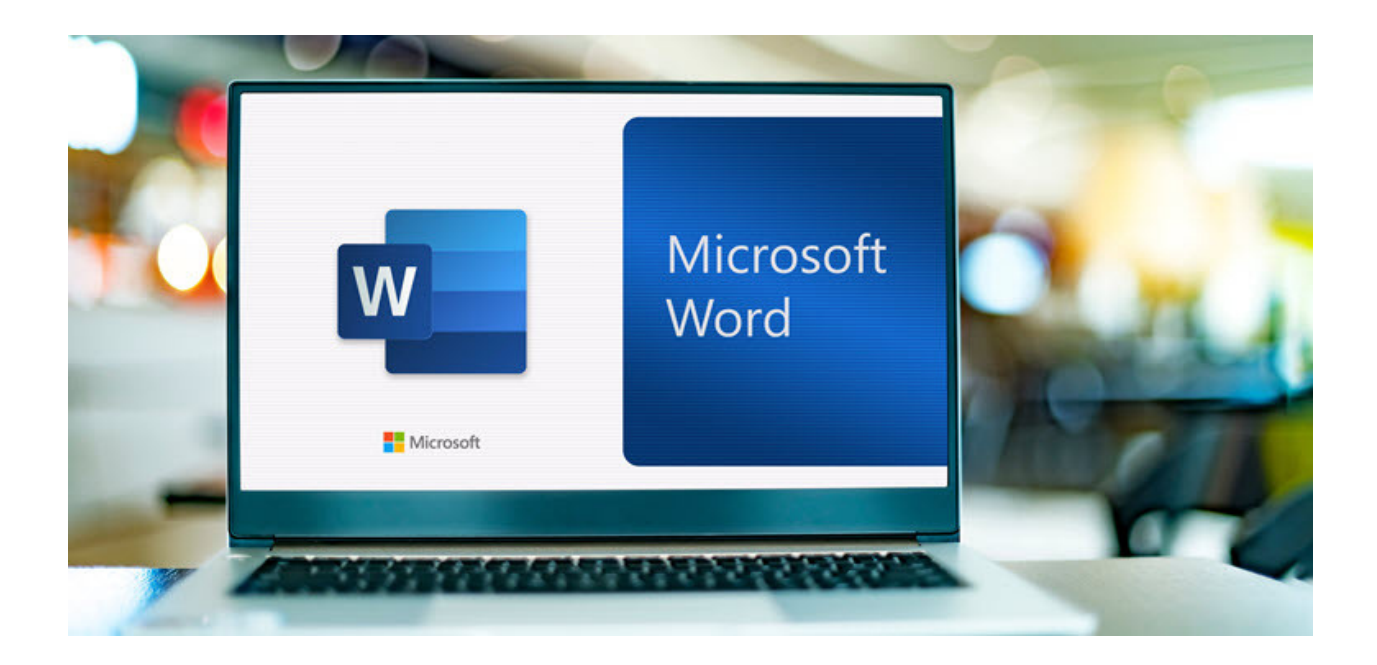

**Issue #35 - Top Microsoft Word Tips and Tricks** *Includes enabling dark mode, converting photo or text PDF into editable Word document; and using Microsoft Word rewrite suggestions!*

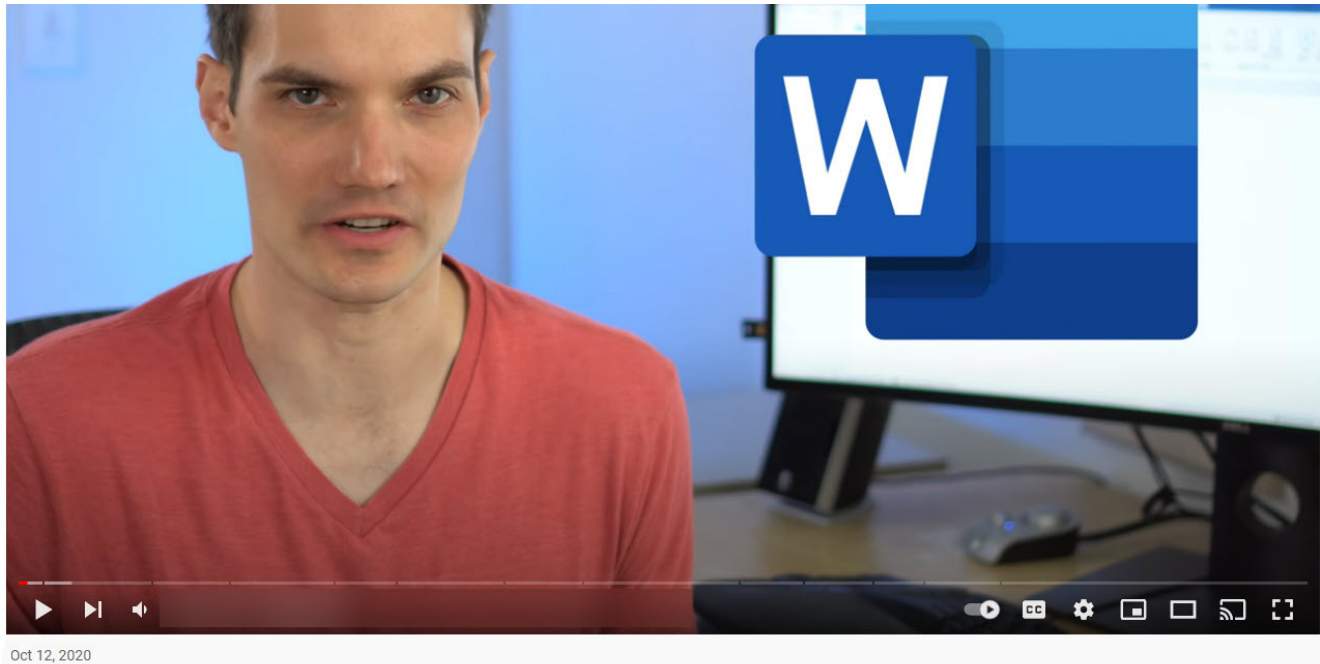

Top 15 Microsoft Word Tips & Tricks Kevin Stratvert @

## **Timestamps for favorites:**

- **[0:23](https://www.youtube.com/watch?v=LxgheItBIzQ&t=23s) Enable Dark mode**
- **[2:07](https://www.youtube.com/watch?v=LxgheItBIzQ&t=127s) Turn Word document into interactive web page**
- **[3:21](https://www.youtube.com/watch?v=LxgheItBIzQ&t=201s) Convert photo or text PDF into editable Word document**
- **[5:01](https://www.youtube.com/watch?v=LxgheItBIzQ&t=301s) Copy and paste multiple items on clipboard**
- **[6:00](https://www.youtube.com/watch?v=LxgheItBIzQ&t=360s) Use formulas to calculate values**
- **[7:43](https://www.youtube.com/watch?v=LxgheItBIzQ&t=463s) Sort lists**
- **[11:29](https://www.youtube.com/watch?v=LxgheItBIzQ&t=689s) Rewrite suggestions**
- **[14:22](https://www.youtube.com/watch?v=LxgheItBIzQ&t=862s) Table of contents**
- **[17:36](https://www.youtube.com/watch?v=LxgheItBIzQ&t=1056s) Navigation pane**
- **[18:28](https://www.youtube.com/watch?v=LxgheItBIzQ&t=1108s) Format painter**